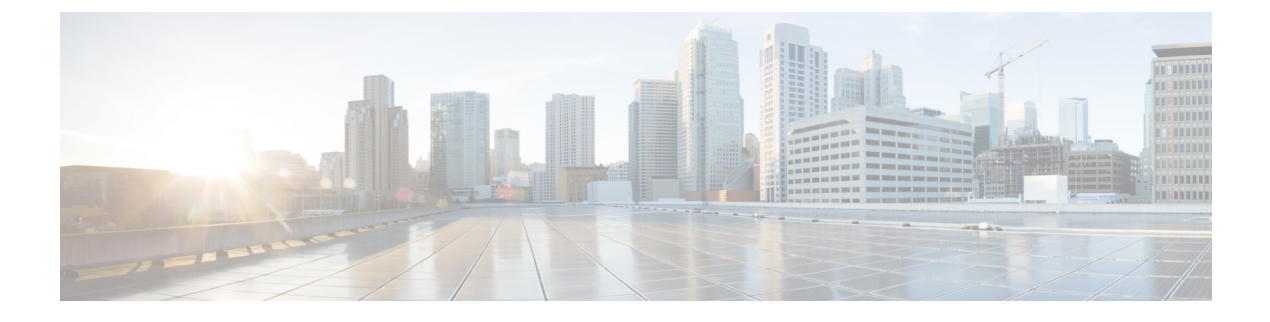

# **SAN** ポート チャネルの設定

この章は、次の内容で構成されています。

• SAN ポート チャネルの設定, on page 1

# **SAN** ポート チャネルの設定

ストレージ エリア ネットワーク (SAN) ポート チャネルは、複数の物理インターフェイスを 1つの論理インターフェイスに集約し、より精度の高い集約帯域幅、ロードバランシング、リ ンク冗長性を提供するものです。

Cisco Nexus 9000 スイッチでは、SAN ポート チャネルは物理ファイバ チャネル インターフェ イスを含むことができます。ただし、仮想ファイバー チャネル インターフェイスはサポート されていません。SAN ポート チャネルは、最大 16 のファイバ チャネル インターフェイスを 含むことができます。

## **SAN** ポートチャネルに関する情報

### **E** および **TE** ポートチャネルについて

Eポートチャネルは、複数のEポートを1つの論理インターフェイスに集約し、より高度な集 約帯域幅、ロードバランシング、およびリンク冗長性を提供する機能です。ポートチャネルは スイッチングモジュール間のインターフェイスに接続することができるため、スイッチングモ ジュールで障害が発生してもポートチャネルのリンクがダウンすることはありません。Cisco Nexus デバイスは FC スイッチモードで最大 4 つの ポートチャネルをサポートしています。こ れには E/TE ポートのポートチャネルが含まれます。

SAN ポート チャネルには、次の機能があります。

- ISL(スイッチ間リンク)(Eポート)またはEISL(TEポート)を介してポイントツーポ イントで接続できます。複数のリンクを SAN ポート チャネルに結合できます。
- チャネル内で機能するすべてのリンクにトラフィックを分配して、ISL 上の集約帯域幅を 増加させます。
- 複数のリンク間で負荷を分散し、最適な帯域利用率を維持します。ロード バランシング は、送信元 ID、宛先 ID、Originator Exchange ID(OX ID)に基づきます。
- ISL にハイ アベイラビリティを提供します。いずれか 1 つのリンクに障害が発生したら、 それまでそのリンクで伝送されていたトラフィックが残りのリンクに切り替えられます。 SAN ポート チャネルでリンクが1つダウンしても、上位層プロトコル (ULP) はそのこ とを認識しません。ULPから見れば、帯域幅は減っていても引き続きリンクが存在してい ます。リンク障害によるルーティング テーブルへの影響はありません。

#### **F** および **TF** ポート チャネルについて

F ポートチャネルも、同じファイバ チャネル ノードに接続された F ポートのセットを組み合 わせ、F ポートと NP ポート間で 1 つのリンクとして動作する論理インターフェイスです。F ポートチャネルでは、Eポートチャネルと同様の帯域利用率およびアベイラビリティをサポー トします。F ポートチャネルは主に Nexus 9000 コアと NPV スイッチの接続に使用され、最適 な帯域利用率および VSAN のアップリンク間での透過型フェールオーバーを実現します。F ポートチャネルのトランクでは、TF ポートと F ポートチャネルの機能性および利点が組み合 わせられます。この論理リンクは、Cisco EPP(ELS) 上で CiscoPTP および PCP プロトコルを使 用します。Cisco Nexus デバイス は F/TF ポート チャネルを含む FC スイッチ モードで最大 4 つの SAN ポート チャネルをサポートします。

## ポートチャネルと **VSAN** トランキングの理解

Cisco Nexus デバイスは、次のように VSAN トランキングとポート チャネルを実装します。

- SAN ポート チャネルでは、複数の物理リンクを 1 つの集約論理リンクに結合できます。
- 業界標準の E ポートは、他のベンダー スイッチにリンクできます。スイッチ間リンク (ISL)と呼ばれます(下の図の左側を参照)。
- VSAN トランキングを使用すると、複数の VSAN のトラフィックを伝送する EISL 形式で のフレーム伝送が可能になります。トランキングが E ポートで動作可能な場合、その E ポートは TE ポートになります。次の図の右側に示すように、EISL はシスコ スイッチ間 のみで接続されます。

**Figure 1: VSAN** トランキングのみ

## $\pmb{\times}$

- 下の図の左側に示すように、E ポートであるメンバで SAN ポート チャネルを作成できま す。この設定では、ポート チャネルは論理 ISL(1 つの VSAN のトラフィックを伝送す る)を実装します。
- 下の図の右側に示すように、TEポートであるメンバでSANポートチャネルを作成できま す。この設定では、ポート チャネルは論理 EISL(複数の VSAN のトラフィックを伝送す る)を実装します。

**Figure 2:** ポート チャネルと **VSAN** トランキング

 $\pmb{\times}$ 

- ポート チャネル インターフェイスは、次のポート セット間でチャネリングできます。
	- E ポートおよび TE ポート
	- F ポートおよび NP ポート
	- TF ポートおよび TNP ポート
- トランキングでは、スイッチ間で複数の VSAN のトラフィックが許可されます。
- ポート チャネルとトランキングは、TE ports over EISL 間で使用できます。

## ロード バランシングを理解する

ロード バランシング機能は、次の方式を使用して提供できます。

- フローベース:送信元と宛先間のすべてのフレームが所定のフローで同一のリンクをたど ります。つまり、フローの最初のエクスチェンジで選択されたリンクが、後続のすべての エクスチェンジで使用されます。
- エクスチェンジベース:エクスチェンジの最初のフレームがリンクに割り当てられ、エク スチェンジの後続のフレームが同一のリンクをたどります。ただし、後続のエクスチェン ジは、別のリンクを使用できます。この方式によって、より精度の高いロードバランシン グが可能になり、さらに各エクスチェンジでのフレームの順序が維持されます。

次の図は、フロー ベースのロード バランシングがどのように機能するかを示しています。フ ローの最初のフレームが転送のためにインターフェイスで受信されると、リンク1が選択され ます。そのフローの各後続のフレームが、同一のリンク上に送信されます。SID1 および DID1 のフレームは、リンク 2 を使用しません。

**Figure 3: SID1**、**DID1**、およびフロー ベースのロード バランシング

## $\mathbf{x}$

次の図は、エクスチェンジベースのロードバランシングがどのように機能するかを示していま す。エクスチェンジで最初のフレームが転送用にインターフェイスで受信されると、リンク 1 がハッシュアルゴリズムによって選択されます。その特定のエクスチェンジにある残りすべて のフレームが同一のリンクに送信されます。エクスチェンジ1では、リンク2を使用するフ レームはありません。次のエクスチェンジでは、ハッシュアルゴリズムによってリンク2が選 択されます。ここではエクスチェンジ 2 のすべてのフレームが、リンク 2 を使用します。

**Figure 4: SID1**、**DID1**、およびエクスチェンジベースのロードバランシング

 $\pmb{\times}$ 

## **SAN** ポート チャネルの設定

SAN ポート チャネルは、デフォルト値で作成されます。その他の物理インターフェイスと同 様にデフォルト設定を変更できます。

次の図は、有効な SAN ポートチャネルの設定例を示しています。

**Figure 5:** 有効な **SAN** ポート チャネルの設定

## $\pmb{\times}$

次の図は、無効な設定例を示しています。リンクが1、2、3、4の順番でアップした場合、ファ ブリックの設定が誤っているため、リンク 3 および 4 は動作上ダウンします。

#### **Figure 6:** 誤った設定

## $\pmb{\times}$

## **SAN** ポート チャネルの設定時の注意事項

SAN ポート チャネルを設定する前に、次の注意事項を守ってください。

- ポートチャネル モードはデフォルトでアクティブです。ポートチャネル **ON** モードはサ ポートされていません。
- 異なるポート グループのファイバチャネル ポートを使用して、SAN ポートチャネルを構 成します。
- 1 つの SAN ポート チャネルが異なるスイッチ群に接続されないようにします。SAN ポー ト チャネルでは、同一のスイッチ群内でのポイントツーポイント接続が必要です。
- SANポートチャネルを誤って設定すると、誤設定メッセージを受け取る場合があります。 このメッセージを受信した場合、エラーが検出されたため、ポートチャネルの物理リンク はディセーブルになります。
- 次の要件を満たしていない場合に、SAN ポート チャネルのエラーが検出されます。
	- SAN ポート チャネルの両側のスイッチが、同じ数のインターフェイスに接続されて いる必要があります。
	- 各インターフェイスは、反対側の対応するインターフェイスに接続されている必要が あります。
	- ポートチャネルを設定したあとで、SANポートチャネルのリンクを変更できません。 ポート チャネルを設定したあとにリンクを変更する場合は、必ずそのポート チャネ ル内でリンクをインターフェイスに再接続し、再度イネーブルにしてください。

3 つすべての条件が満たされていない場合、そのリンクはディセーブルになっていま す。

そのインターフェイスに **show interface** コマンドを入力して、ポートチャネルが設定どおりに 機能していることを確認します。

#### **F** および **TF** ポート チャネルの注意事項

F および TF ポート チャネルの注意事項は次のとおりです。

- ポートを F モードとしておく必要があります。
- 自動作成はサポートされません。
- ON モードはサポートされません。サポートされるのは Active-Active モードだけです。デ フォルトでは、NPV スイッチのモードは Active です。
- F ポートチャネル経由でログインする N ポートのネーム サーバ登録では、ポートチャネ ル インターフェイスの fWWN を使用します。
- F ポート チャネルを設定する前に、スイッチで fport-channel-trunk 機能が有効になってい ることを確認してください。
- いずれかのインターフェイスでトランキングが設定されている NPV スイッチ、またはト ランキング F ポート チャネル機能を有効にするために f port-channel-trunk コマンドが実行 される標準スイッチは、以下の予約済み VSAN と分離された VSAN の設定ガイドライン に従います。
	- いずれかのインターフェイスでトランク モードがオンであるか、NP ポート チャネル が稼働している場合、予約済み VSAN は 3040 ~ 4078 であり、ユーザー設定には使用 できません。
	- Exchange Virtual Fabric Protocol(EVFP)分離 VSAN は 4079 であり、ユーザー設定に は使用できません。

## **SAN** ポート チャネルの作成

SAN ポート チャネルを作成する手順は、次のとおりです。

#### **SUMMARY STEPS**

- **1.** switch# **configure terminal**
- **2.** switch(config)# **interface san-port-channel** *channel-number*

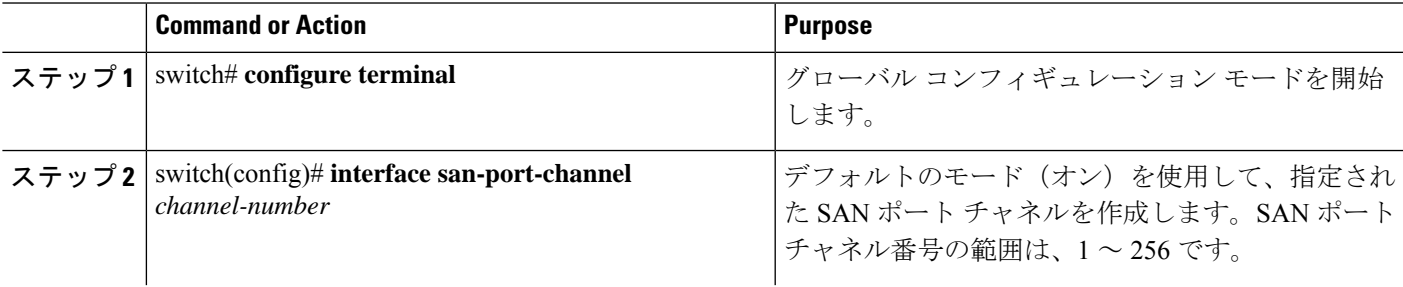

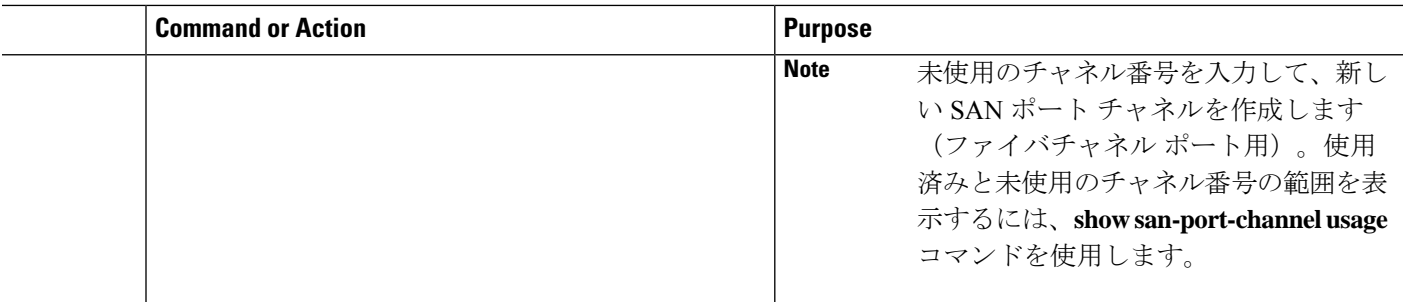

## ポートチャネル モードについて

チャネル グループ モード パラメータを使用して各 SAN ポート チャネルを設定し、このチャ ネル グループのすべてのメンバ ポートに対するポート チャネル プロトコルの動作を指定でき ます。チャネル グループ モードに指定できる値は、次のとおりです。

- •オン(デフォルト): メンバ ポートは SAN ポート チャネルの一部としてだけ動作する か、または非アクティブなままです。このモードでは、ポート チャネル プロトコルは起 動されません。ただし、ポート チャネル プロトコル フレームがピア ポートから受信され る場合は、ネゴシエーションが不可能な状態であることを示します。オンモードで設定さ れたポート チャネルでは、ポート チャネルの設定に対してポートの追加または削除を行 う場合、各端のポート チャネル メンバ ポートを明示的にイネーブルおよびディセーブル に設定する必要があります。また、ローカル ポートおよびリモート ポートが相互に接続 されていることを物理的に確認する必要があります。
- アクティブ:ピア ポートのチャネル グループ モードに関係なく、メンバ ポートはピア ポートとのポート チャネル プロトコル ネゴシエーションを開始します。チャネル グルー プで設定されているピアポートがポートチャネルプロトコルをサポートしていない場合、 またはネゴシエーション不可能なステータスを返す場合、デフォルトでオンモードの動作 に設定されます。アクティブポートチャネルモードでは、各端でポートチャネルメンバ ポートを明示的にイネーブルおよびディセーブルに設定することなく自動回復が可能で す。

**Note** Fポートチャネルはアクティブモードのみでサポートされます。

次の表では、オン モードとアクティブ モードを比較します。

**Table 1:** チャネルグループ設定の相違点

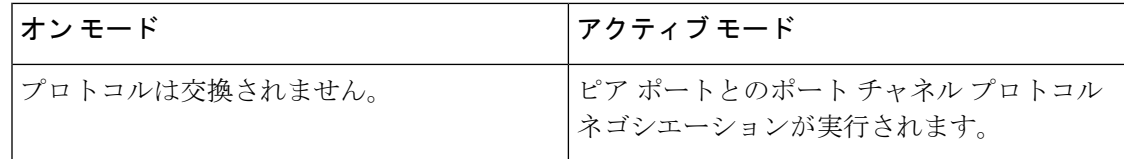

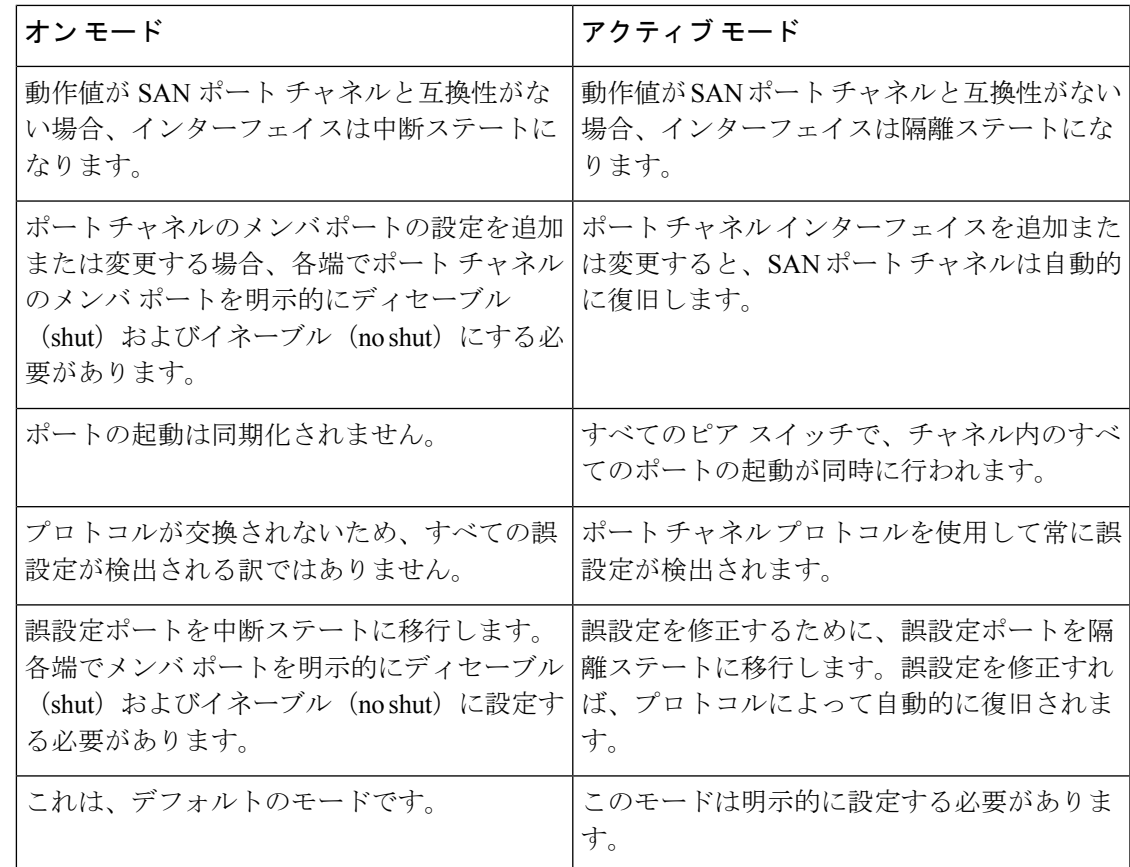

### アクティブ モードの **SAN** ポート チャネルの設定

アクティブ モードを設定する手順は、次のとおりです。

## **SUMMARY STEPS**

- **1.** switch# **configure terminal**
- **2.** switch(config)# **interface san-port-channel** *channel-number*
- **3.** switch(config-if)# **channel mode active**
- **4.** switch(config-if)# **no channel mode active**

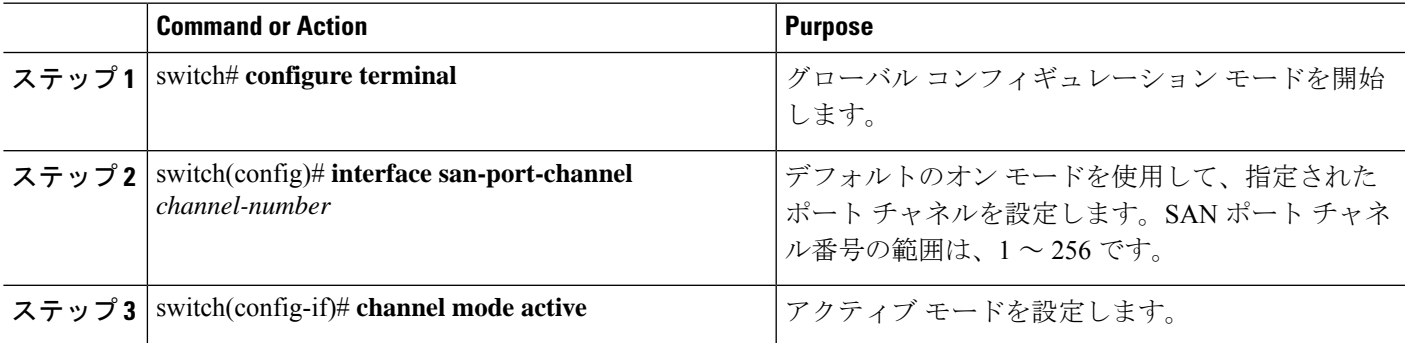

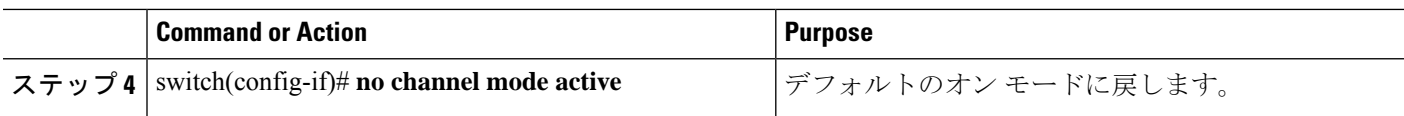

### アクティブ モードの設定例

アクティブ モードを設定する手順は、次のとおりです。

switch(config)# **interface san-port-channel 1**

switch(config-if)# **channel mode active**

## **SAN** ポート チャネルの削除について

SAN ポート チャネルを削除すると、関連するチャネル メンバーシップも削除されます。削除 された SAN ポート チャネルのすべてのインターフェイスは、個々の物理リンクに変換されま す。SAN ポート チャネルを削除すると、使用されているモード(アクティブおよびオン)に 関係なく、各端のポートが正常にシャットダウンされます。これは、インターフェイスのシャッ トダウン時にフレームが失われないことを意味します。

あるポートの SAN ポート チャネルを削除した場合、削除された SAN ポート チャネル内の各 ポートは互換性パラメータの設定(速度、モード、ポートVSAN、許可VSAN、およびポート セキュリティ)を維持します。これらの設定は、必要に応じて、明示的に変更できます。

- デフォルトのオンモードを使用すると、スイッチ全体の不整合な状態を防ぎ、整合性を保 つために、ポートがシャットダウンします。これらのポートは再度明示的にイネーブルに する必要があります。
- アクティブ モードを使用すると、ポート チャネルのポートは削除から自動的に復旧しま す。

**SAN** ポート チャネルの削除

SAN ポート チャネルを削除する手順は、次のとおりです。

#### **SUMMARY STEPS**

- **1.** switch# **configure terminal**
- **2.** switch(config)# **no interface san-port-channel** *channel-number*

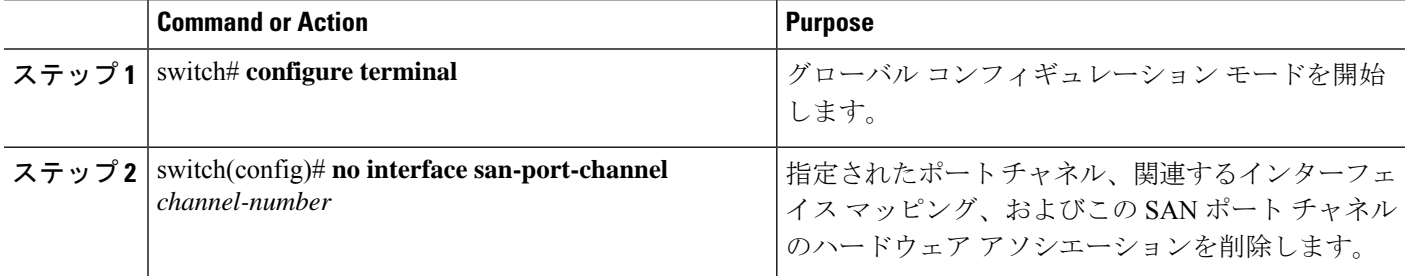

## **SAN** ポート チャネルのインターフェイス

物理ファイバ チャネル インターフェイス(またはインターフェイス範囲)を既存の SAN ポー ト チャネルに追加したり、そこから削除できます。互換性のあるコンフィギュレーション パ ラメータが、SAN ポート チャネルにマッピングされます。SAN ポート チャネルにインター フェイスを追加すると、SAN ポート チャネルのチャネル サイズと帯域幅が増加します。SAN ポート チャネルからインターフェイスを削除すると、SAN ポート チャネルのチャネル サイズ と帯域幅が減少します。

**Note** 仮想ファイバ チャネル インターフェイスは、SAN ポート チャネルに追加できません。

## **SAN** ポートチャネルへのインターフェイスの追加について

物理インターフェイス(またはインターフェイス範囲)を既存の SAN ポート チャネルに追加 できます。互換性のあるコンフィギュレーション パラメータが、SAN ポート チャネルにマッ ピングされます。SAN ポート チャネルにインターフェイスを追加すると、SAN ポート チャネ ルのチャネル サイズと帯域幅が増加します。

メンバを追加すると、使用されているモード(アクティブおよびオン)に関係なく、各端の ポートが正常にシャットダウンされます。これは、インターフェイスのシャットダウン時にフ レームが失われないことを意味します。

Cisco Nexus N9K-C9336C-FX2-E プラットフォーム スイッチの SAN ポート チャネルにファイバ チャネル(FC)ブレイクアウト(BO)インターフェイスを追加するには、SAN[スイッチングの一](cisco-nexus-9000-series-nx-os-san-switching-configuration-guide-release-103x_chapter3.pdf#nameddest=unique_15) [般的なガイドラインと制限事項](cisco-nexus-9000-series-nx-os-san-switching-configuration-guide-release-103x_chapter3.pdf#nameddest=unique_15)を参照してください。

### 互換性チェック

互換性チェックでは、チャネルのすべての物理ポートで同一のパラメータ設定が確実に使用さ れるようにします。そうでない場合、ポートが SAN ポート チャネルに所属できません。互換 性チェックは、ポートを SAN ポート チャネルに追加する前に実施します。

互換性チェックでは、SAN ポート チャネルの両側で次のパラメータと設定が一致することを 確認します。

- •機能パラメータ(インターフェイスのタイプ、両側のファイバ チャネル)
- 管理上の互換性パラメータ(速度、モード、ポート VSAN、および許可 VSAN)
- 運用パラメータ(速度およびリモート スイッチの WWN)

リモートスイッチの機能パラメータと管理パラメータおよびローカルスイッチの機能パラメー タと管理パラメータに互換性がない場合、ポートは追加できません。互換性チェックが正常で あれば、インターフェイスは正常に動作し、対応する互換性パラメータ設定がこれらのイン ターフェイスに適用されます。

**channel-groupforce**コマンドを使用して、ポートをチャネルグループへ強制的に追加できるよ うにした場合、パラメータは次のように処理されます。

- インターフェイスがポートチャネルに追加されると、次のパラメータは削除され、代わっ てポートチャネルに関する値が指定されます。ただしこの変更は、インターフェイスに関 する実行コンフィギュレーションには反映されません。
	- 帯域幅
	- 遅延
	- サービス ポリシー
	- ACL

インターフェイスがポート チャネルに追加またはポート チャネルから削除されても、次 のパラメータはそのまま維持されます。

- ビーコン
- 説明
- LACP ポート プライオリティ
- Debounce
- シャットダウン
- SNMP トラップ

#### 中断および隔離ステート

動作パラメータに互換性がない場合、互換性チェックは失敗し、インターフェイスは設定され たモードに基づいて中断ステートまたは隔離ステートになります。

- インターフェイスがオンモードで設定されている場合、インターフェイスは中断ステート になります。
- インターフェイスがアクティブモードで設定されている場合、インターフェイスは隔離ス テートになります。

## **SAN** ポート チャネルへのインターフェイスの追加

SAN ポート チャネルにインターフェイスを追加する手順は、次のとおりです。

### **SUMMARY STEPS**

- **1.** switch# **configure terminal**
- **2.** switch(config)# **interface** *type slot*/port*/BO port*
- **3.** switch(config-if)# **channel-group** *channel-number*

#### **DETAILED STEPS**

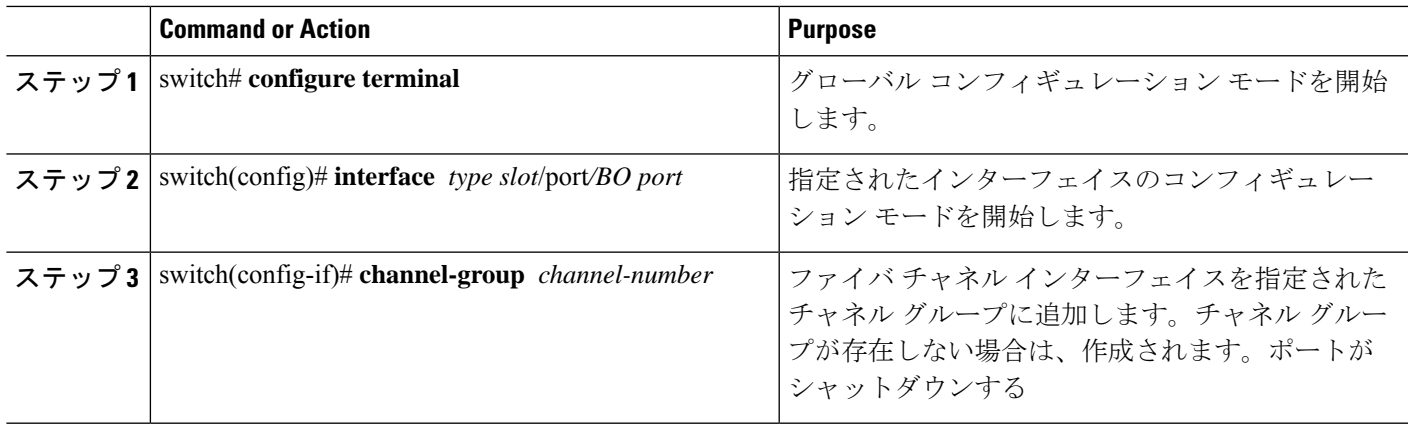

## インターフェイスの強制追加

force オプションを指定して、SAN ポート チャネルがポート設定を上書きするように強制でき ます。この場合、インターフェイスは SAN ポート チャネルに追加されます。

- デフォルトのオンモードを使用すると、スイッチ全体の不整合な状態を防ぎ、整合性を保 つために、ポートがシャットダウンします。これらのポートは再度明示的にイネーブルに する必要があります。
- アクティブ モードを使用すると、ポート チャネルのポートは追加から自動的に復旧しま す。

SAN ポート チャネルが 1 つのインターフェイス内で作成される場合、**force** オプションを使用 できません。 **Note**

ファイバ チャネル(FC)インターフェイスのブレーク アウト(BO)ポート オプションは、 Cisco Nexus N9K-C9336C-FX2-E プラットフォーム スイッチにのみ必要です。

メンバーの強制追加後、使用するモード (Active および On)に関係なく、片側のポートは正 常にダウンします。これは、インターフェイスがダウンしてもフレームが失われないことを示 します。

SAN ポート チャネルへポートを強制的に追加する手順は、次のとおりです。

### **SUMMARY STEPS**

- **1.** switch# **configure terminal**
- **2.** switch(config)# **interface** *type slot*/*port /BO port*
- **3.** switch(config-if)# **channel-group** *channel-number* **force**

#### **DETAILED STEPS**

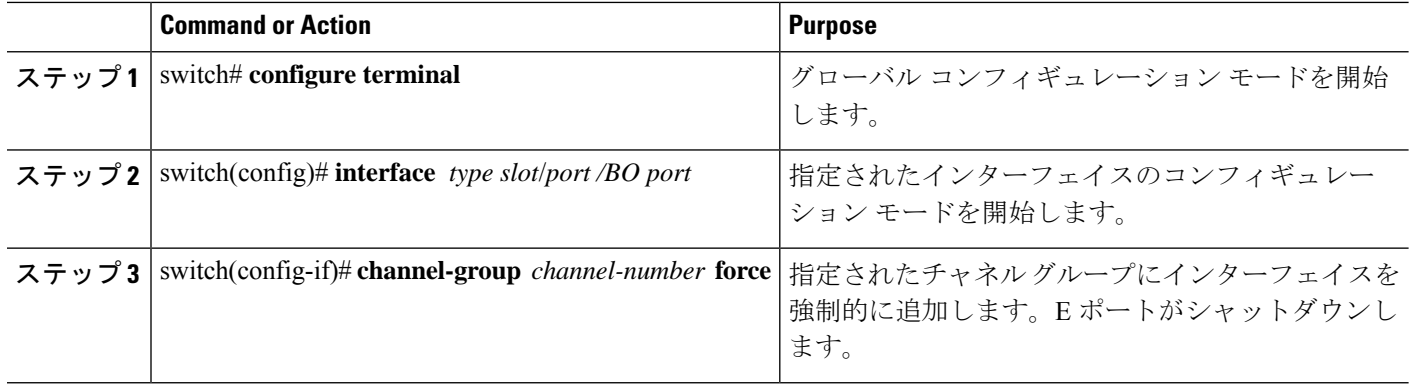

## **SAN** ポート チャネルからのインターフェイスの削除について

物理インターフェイスが SAN ポート チャネルから削除された場合は、チャネル メンバーシッ プが自動更新されます。削除されたインターフェイスが最後の動作可能なインターフェイスで ある場合は、ポート チャネルのステータスは、down ステートに変更されます。SAN ポート チャネルからインターフェイスを削除すると、SAN ポート チャネルのチャネル サイズと帯域 幅が減少します。

- デフォルトのオンモードを使用すると、スイッチ全体の不整合な状態を防ぎ、整合性を保 つために、ポートがシャットダウンします。これらのポートは再度明示的にイネーブルに する必要があります。
- アクティブ モードを使用すると、ポート チャネルのポートは削除から自動的に復旧しま す。

メンバを削除すると、使用されているモード(アクティブおよびオン)に関係なく、各端の ポートが正常にシャットダウンされます。これは、インターフェイスのシャットダウン時にフ レームが失われないことを意味します。

## **SAN** ポート チャネルからのインターフェイスの削除

SAN ポートチャネルから物理インターフェイス(または物理インターフェイス範囲)を削除 する手順は、次のとおりです。

### **SUMMARY STEPS**

- **1.** switch# **configure terminal**
- **2.** switch(config)# **interface** *type slot*/*port*/*BO port*
- **3.** switch(config-if)# **no channel-group** *channel-number*

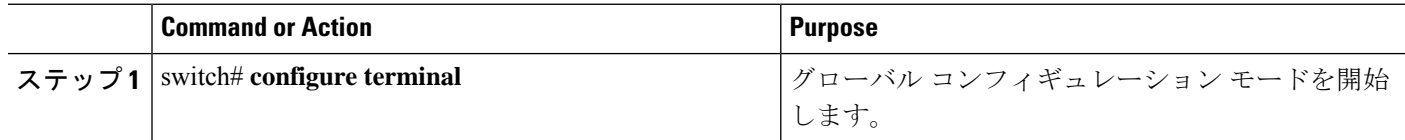

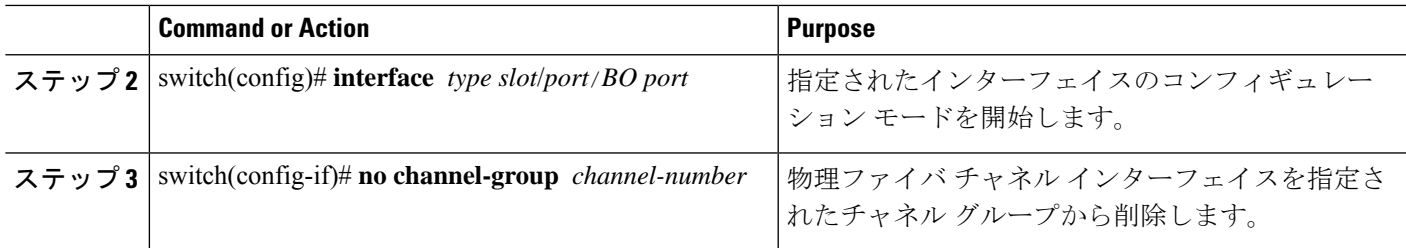

## **SAN** ポートチャネル プロトコル

スイッチソフトウェアでは、安定性のあるエラー検出および同期化機能を提供します。チャネ ルグループは手動で構成できます。チャネル グループは同じ機能と構成パラメータを持ちま す。関連付けられた SAN ポート チャネル インターフェイスに適用される構成の変更は、チャ ネル グループ内のすべてのメンバーに伝播されます。

SAN ポート チャネルの設定を交換するプロトコルが Cisco SAN スイッチで使用できます。こ れにより、互換性のないISLでのポートチャネル管理が簡素化されます。追加された自動作成 モードでは、互換性のあるパラメータを持つISLでチャネルグループを自動的に作成でき、手 動での作業は必要ありません。

デフォルトではポート チャネル プロトコルがイネーブルになっています。

ポート チャネル プロトコルは、Cisco SAN スイッチのポート チャネル機能モデルを拡張しま す。ポートチャネルプロトコルは、Exchange Peer Parameters (EPP) サービスを使用して、ISL のピアポート間の通信を行います。各スイッチは、ローカル設定と動作値に加えて、ピアポー トから受信した情報を使用して、SAN ポート チャネルに属するべきかどうかを判断します。 このプロトコルを使用すると、ポート一式が同一の SAN ポート チャネルに属するように設定 できます。すべてのポートが互換性のあるパートナーを持つ場合だけ、ポート一式が同一の ポート チャネルに属せます。

ポート チャネル プロトコルは、次の 2 つのサブプロトコルを使用します。

• 起動プロトコル:自動的に誤設定を検出するため、これらを修正できます。このプロトコ ルは両側で SAN ポート チャネルを同期化するため、特定のフロー(送信元 FC ID、宛先 FCID、およびOXIDによって識別される)のフレームは両方向ともすべて同じ物理リン クを経由して伝送されます。

## 手動設定チャネル グループについて

ユーザによって設定されたチャネルグループを自動作成チャネルグループに変更できません。 ただし、自動作成されたチャネル グループから手動チャネル グループへの変更は可能です。 このタスクは元に戻せません。チャネル グループ番号は変わりませんが、メンバ ポートは手 動設定されたチャネル グループのプロパティに従って動作します。また、チャネル グループ の自動作成はすべてのポートに対して暗黙的にディセーブルになります。

手動設定にする場合は、必ず SAN ポート チャネルの両側で実行してください。

## ポート チャネルの設定例

この項では、F ポート チャネルを共有モードで設定する方法、および NPIV コア スイッチの F ポートとNPVスイッチのNPポート間のリンクを起動する方法の例を示します。Fポートチャ ネルを設定する前に、F ポート トランキング、F ポート チャネリング、および NPIV がイネー ブルであることを確認します。

```
例
```

```
次の例は、ポートチャネルの作成方法を示しています。
switch(config)# interface san-po-channel 2
switch(config-if)# switchport mode F
switch(config-if)# channel mode active
switch(config-if)# exit
```
次に、コア スイッチででポート チャネル メンバ インターフェイスを設定する例を示 します。

```
switch(config)# interface fc1/4-6
switch(config-if)# shut
switch(config-if)# switchport mode F
switch(config-if)# switchport speed 32000
switch(config-if)# switchport trunk mode on
switch(config-if)# channel-group 2
switch(config-if)# no shut
switch(config-if)# exit
```
## **SAN** ポート チャネル構成の確認

EXEC モードからいつでも既存の SAN ポート チャネルの特定の情報を表示できます。次の **show** コマンドを実行すると、既存の SAN ポート チャネルの詳細が表示されます。

**show san-port-channel summary** コマンドを実行すると、スイッチ内の SAN ポート チャネルの 概要が表示されます。各 SAN ポート チャネルの 1 行ずつの概要には、管理ステート、動作可 能ステート、接続されてアクティブな状態(アップ)のインターフェイスの数、コントロール プレーントラフィック(ロードバランシングなし)を伝送するためにSANポートチャネルで 選択された主要な動作可能インターフェイスである First Operational Port (FOP) を表示しま す。FOP は SAN ポート チャネルで最初にアップするポートで、このポートがダウンした場合 は変わることがあります。FOP は、show san-port-channel database cli のアスタリスク ( \* ) でも 識別されます。

VSAN の設定情報を表示するには、次のいずれかのタスクを実行します。

### **SUMMARY STEPS**

- **1.** switch# **show san-port-channel summary** | **database** | **consistency** [ **details** ] | **usage** | **compatibility-parameters**
- **2.** switch# **show san-port-channel database interface san-port-channel** *channel-number*
- **3.** switch# switch# **show interface fc** *slot*/*port*

#### **DETAILED STEPS**

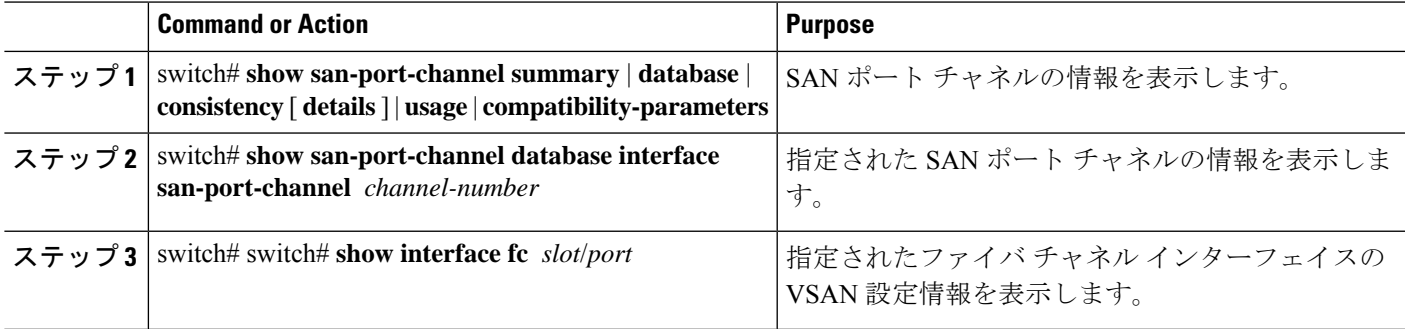

### 確認コマンドの例

次に、SAN ポート チャネル情報の概要を表示する例を示します。

#### switch# **show san-port-channel summary**

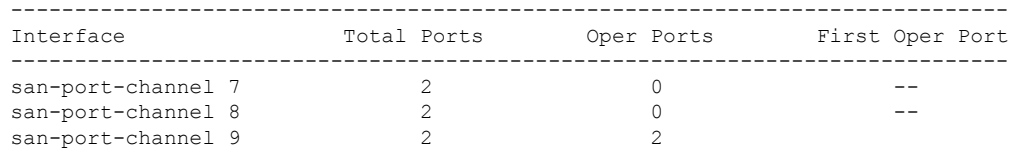

次に、SAN ポート チャネルの一貫性を表示する例を示します。

switch# **show san-port-channel consistency** Database is consistent

次に、使用および未使用ポート チャネル番号の詳細を表示する例を示します。

```
switch# show san-port-channel usage
Totally 3 port-channel numbers used
===================================
Used : 77 - 79
Unused: 1 - 76 , 80 - 256
```
## **SAN** ポート チャネルのデフォルト設定

次の表に、SAN ポートチャネルのデフォルト設定を示します。

#### **Table 2:** デフォルト **SAN** ポートチャネルパラメータ

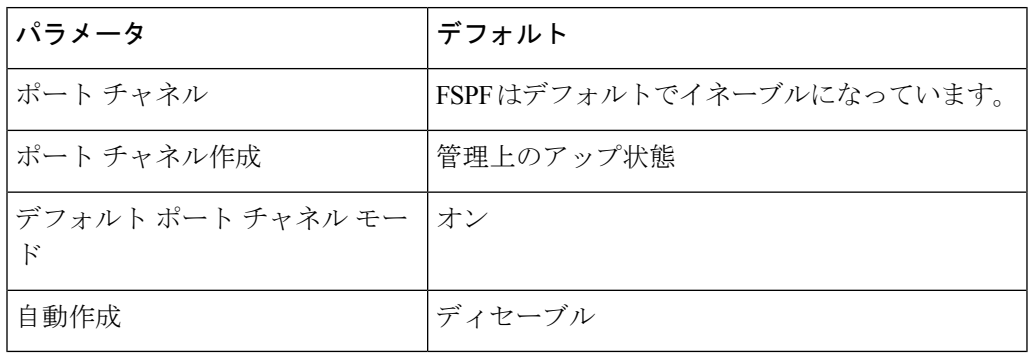

翻訳について

このドキュメントは、米国シスコ発行ドキュメントの参考和訳です。リンク情報につきましては 、日本語版掲載時点で、英語版にアップデートがあり、リンク先のページが移動/変更されている 場合がありますことをご了承ください。あくまでも参考和訳となりますので、正式な内容につい ては米国サイトのドキュメントを参照ください。